# Adobe<sup>®</sup> Acrobat

# Mapping file types

Using Acrobat Exchange, you can add links from Acrobat Portable Document Format (PDF) files to files created by other applications. For example, you can add a link from a PDF document to an Adobe Illustrator file or to a FrameMaker document. When you click a link to another type of document, the corresponding application is launched and the document is opened in that application.

Acrobat Reader and Acrobat Exchange, version 2.1 for UNIX, use the MIME (Multipurpose Internet Mail Extensions) standard to identify the type of file. The Acrobat viewers use UNIX extension map and mailcap files to map the file's MIME type to a UNIX command to launch the appropriate application to view the file. You can supplement the extension maps and mailcap entries supplied with the Acrobat Reader and Exchange programs to add additional document types or to override the existing types.

Note: The term viewer is used for both the Acrobat Reader and Acrobat Exchange programs.

## **ABOUT CROSS-APPLICATION LINKS**

When you click a link in a PDF document that opens a file, Acrobat Reader and Acrobat Exchange use the file extension of the destination document to determine the file type and to map the file type to an application type. The Acrobat viewers look up the file extension in an extension map, a list of entries that correlates file extensions with a MIME type. The Acrobat viewers then read a list of mailcap entries to associate the MIME type with a UNIX command to open and view the file.

If the file to be opened does not have a MIME type or mailcap entry, the viewers examine the file for the strings "%PDF-" and "%COS-". If the file begins with one of these strings, the viewer tries to open the file as a PDF file. If the file cannot be opened as a PDF file, the viewer examines the UNIX file permissions. If the file can be executed by the user who launched Acrobat Reader or Exchange, the viewer attempts to launch the file as an application. If the file cannot be launched as an application, the viewer returns an error message.

### Creating and modifying extension maps

An extension map matches a file extension to a MIME content type. Each line in an extension map contains a MIME content type following by one or more file extensions. For example, the following entry associates files with the file extension .ai with the Adobe Illustrator application:

```
application/illustrator ai
```

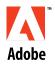

The following entry associates files with the extension .eps or .ps with a PostScript application:

```
application/postscript eps ps
```

You can modify the default mappings or add new entries. For example, you might want to add a line to map files with a .doc extension to FrameMaker:

application/framemaker doc

Extension mapping is not case sensitive; you cannot, for example, map .AI to Adobe Illustrator 3.0 and map .ai to Adobe Illustrator 4.0. Do not add whitespace at the beginning of a line; a line that begins with one or more space characters will be ignored.

Acrobat Reader and Acrobat Exchange have a built-in extension map. You can override the default extension mappings by creating new extension map files and adding them to the list of files searched by the Acrobat viewers. The search list is defined by the EXTENSIONMAPS environment variable. To add a file to the search path, add the complete pathname of the file to the EXTENSIONMAPS environment variable definition. The default value of EXTENSIONMAPS is:

```
$HOME/.mime.types:/etc/mime.types:/user/etc/mime.types:\
/usr/local/etc/mimetypes
```

The Acrobat viewers use the first match found in a file. Later entries in the same file, or entries in a file that appears later in the search path, are ignored.

#### **Modifying mailcap entries**

A mailcap entry matches the MIME content type to a UNIX command to open the file. Each mailcap entry contains a MIME content type, a command to execute, and a list of optional parameters. The fields are separated by semicolons (;). The following example shows sample mailcap entries; lines that begin with a number sign (#) are comments:

```
# This line starts up Acrobat Exchange 2.1 to view PDF files.
# The %s flag is replaced with the name of the file.
application/pdf; acroexch2 %s
# This line starts up Adobe ShowPS to view PostScript files.
# The -test flag indicates that ShowPS should only be launched if
# the file is on a Sun workstation.
application/postscript; showps %s; test=sun
# This line starts up Adobe Photoshop to view Photoshop files.
# Notice that you can pass command-line options to the Photoshop
# launch script.
# This starts up Adobe Photoshop
```

application/photoshop; photoshop -open %s

*Note*: Make sure that Adobe ShowPS is in your command search path.

Acrobat Reader and Acrobat Exchange have built-in default mailcap entries. You can override the default mailcap entries by creating new mailcap files and adding them to the list of files searched by the Acrobat viewers. The search list is defined by the MAILCAPS environment variable. To add a file to the search path, add the complete pathname of the file to the MAILCAPS definition. The default value of MAILCAPS is:

\$HOME/.mailcap:/etc/mailcap:/usr/etc/mailcap:/usr/local/etc/mailcap

The Acrobat viewers read mailcap entries from the beginning of the list to the end. The viewer runs the first command that matches the MIME content type. Later entries in the same file, or entries in a file that appears later in the search path, are ignored.

Acrobat Reader and Acrobat Exchange support the flags described in the Unix man page for mailcap, with the following exceptions:

- Because Acrobat does not support multipart MIME types, the %n and %F flags are not supported.
- The textualnewlines, compose, and composetyped fields are ignored.
- The copiousoutput flag can be specified even with view commands that accept user input.

See the UNIX man page for mailcap (4) for more information.

#### DEFAULT EXTENSION MAP AND MAILCAP ENTRIES

Acrobat Reader and Acrobat Exchange support the following default extension mappings:

| application/pdf          | pdf    |
|--------------------------|--------|
| application/illustrator  | ai     |
| application/photoshop    | psd    |
| message/rfc822           | mime   |
| application/postscript   | ps     |
| text/html                | html   |
| text/plain               | С      |
| text/plain               | CC     |
| text/plain               | C++    |
| text/plain               | h      |
| text/plain               | text   |
| text/plain               | tex    |
| text/plain               | pl     |
| text/plain               | txt    |
| audio/basic              | snd    |
| audio/basic              | au     |
| audio/x-aiff             | aiff   |
| audio/x-aiff             | aifc   |
| application/octet-stream | tar    |
| application/octet-stream | uu     |
| application/octet-stream | saveme |
| application/octet-stream | dump   |
|                          |        |

| <pre>application/octet-stream<br/>image/gif<br/>image/x-tiff<br/>image/jpeg<br/>image/jpeg<br/>video/mpeg<br/>video/mpeg<br/>application/x-hdf<br/>application/x-netcdf<br/>application/x-netcdf<br/>application/x-dvi<br/>image/x-xwd<br/>image/x-rgb</pre> | bin<br>gif<br>tif<br>jpg<br>jpeg<br>mpg<br>mpeg<br>hdf<br>cdf<br>nc<br>dvi<br>xwd<br>rgb |
|----------------------------------------------------------------------------------------------------|------------------------------------------------------------------------------------------|
|                                                                                                    |                                                                                          |
| <pre>application/x-rtf application/x-pdf application/x-wais-source application/x-wais-source</pre>                                                                                                    | rtf<br>pdf<br>src<br>wsrc                                                                |
| appricacion/x wais-source                                                                                                    | WALC                                                                                     |

Acrobat Reader and Acrobat Exchange support the following default mailcap entries:

| application/pdf         | acroexch2 %s         |
|-------------------------|----------------------|
| application/photoshop   | photoshop -open %s   |
| application/illustrator | illustrator -open %s |
| application/postscript  | showps -skipc %s     |
| audio/*                 | showaudio %s         |
| image/xwd               | xwud -in %s          |
| image/x-xwd             | xwud -in %s          |
| image/x-xwindowdump     | xwud -in %s          |
| image/*                 | xv %s                |
| video/mpeg              | mpeg_play %s         |
| application/x-dvi       | xdvi %s              |
| message/rfc822          | xterm -e metamail %s |

#### ADDITIONAL DOCUMENTATION

For more information on mailcap files and on the MIME content types, see the following documentation:

- The UNIX man page for mailcap (4)
- RFC 1521:MIME (Multipurpose Internet Mail Extensions) Part One (http://www.ncsa.uiuc.edu/SDG/Software/Mosaic/Docs/rfc1521.txt)
- RFC 1524: A User Agent Configuration Mechanism for Multimedia Mail Format Information (http://www.ncsa.uiuc.edu/SDG/Software/Mosaic/Docs/rfc1524.txt)

Adobe, the Adobe logo, Adobe Acrobat, Adobe Illustrator, Adobe Photoshop, and PostScript are trademarks of Adobe Systems Incorporated which may be registered in certain jurisdictions. UNIX is a registered trademark in the United States and other countries, licensed exclusively through the X/ Open Company, Ltd. All other products mentioned in this document are trademarked or copyrighted by their respective owners. © 1995 Adobe Systems Incorporated. All rights reserved.